Requests for pricing changes to *existing rate plans* can be submitted by uploading the 'Rate Change Request' file available on Enbridge Gas Ohio'sEnergy Choice supplier web portal.

- 1) Submit a Rate Change Request by selecting Option 4 from Main Menu
	- Important, file will be rejected if Option 1 is used
- 2) Follow instructions to Upload File.
- 3) Rate Request File Name must be = [prefix]\_supplier\_rate.txt
- **4)** Only one file per day; **any subsequent file submitted on the same day will overwrite the first.**
- 5) Requests are processed nightly:
	- a. Rate Response file ("P" file) indicating the status of your requested rate updates will be in your zip files.
	- b. Historical Rate file ("H" file) including rate changes in "TEST" status will be in your zip files.
- 6) Rates in "TEST" status will be updated to "ACTIVE" with Cycle 06 Open date.

#### **MENU SCREEN**

Option 4 – Upload Rate Change Request File Option 5 – View Uploaded Rate Change Request File

> **Enbridge Gas Ohio Energy Supplier Menu**

> > 1. Supplier File Main Page

2. View Uploaded Files

3. Delete Uploaded File

4. Upload Rate Change Request File

5. View Uploaded Rate Change Request File

6. View/Upload Zip File

**Manage My Profile** 

**Sign Out** 

This site is restricted to authorized users only.

### **FILES**

#### Available files:

- 1) **Historical Rate 'H" File** (FCSCA064) provided in ".txt' format
	- a. File Name: XXXHMMDD.TXT
		- i. XXX = three-letter supplier code
		- ii. H = Historic Rate
		- iii. MM = month the list is produced
		- iv. DD = Day the list is produced
	- b. File Layout --e.g. 1234567890XYZABC001 2017-05-15ACTIVE/FILED 99.9999
		- i. Pool ID 10 positions 1234567890
			- ii. Supplier prefix 03 positions XYZ
		- iii. Rate Name 10 positions ABC001
		- iv. Effective date 10 positions 05/15/2017
		- v. Rate Status 16 positions ACTIVE
			-
		- vi. Commodity Rate/ MCF 07 positions 99.9999
	- c. Rate Status
		- i. Active/Filed = Current rate being used
		- ii. Inactive/File = Not a current rate but is stored for potential re-bills
		- iii. Test = Pending rate change to be effective for next billing period
	- d. Historical rate data provided for a maximum of 3 years
- 2) **Rate Change Request file** (FCSCA061.RATECHNG) provided in '.txt'format
	- a. File Name xxx. supplier rate.txt (all lower case)
		- i.  $xxx =$  three-letter supplier code
	- b. File layout -- e.g. 1234567890XYZABC001 99.9999 supplier notes

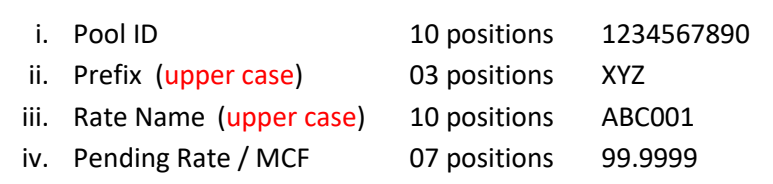

- v. Filler any notation 70 positions supplier notes
- c. Blank file will be loaded to web portal
- d. Rate change requests can be submitted at any time for the next billing period *except* for an established "blackout period".
	- i. Blackout period Period from Cycle 03 Billing Open date through the Cycle 06 Billing Close date.

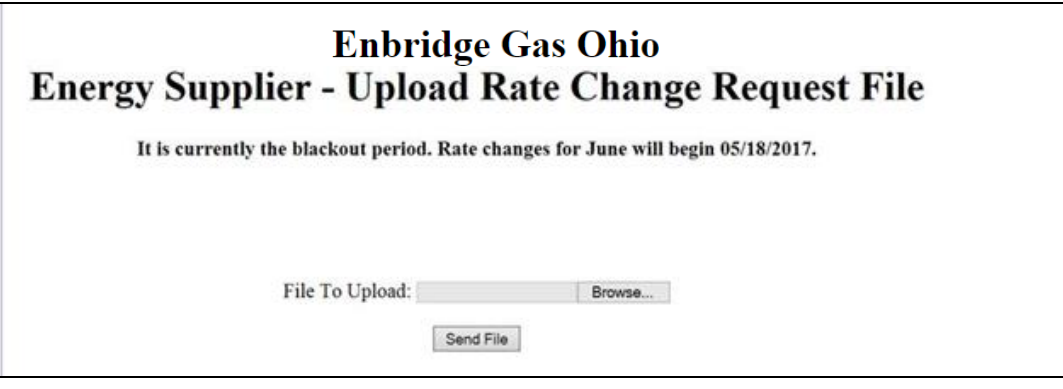

1. Last date to submit Rate change will display on web portal screen

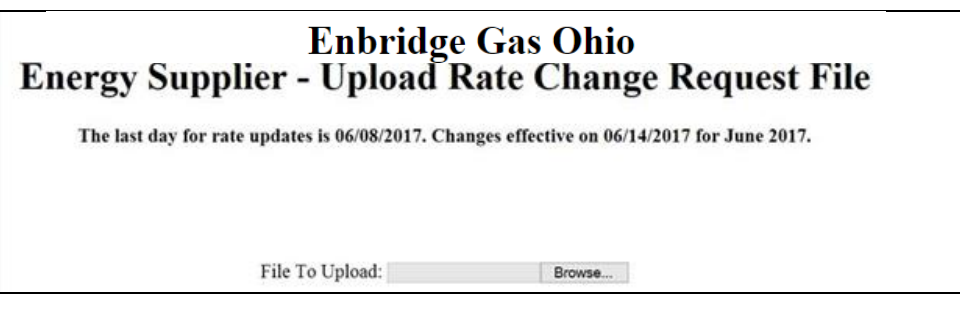

- e. Files submissions need to be made by 6 p.m. EST
- f. Multiple submissions can be submitted during the month.
	- i. One file can be submitted for each calendar day. If a second file is submitted, the second file will overlay the original file.
	- ii. Upload file cleared daily after accepted rates are entered.
- 3) **Rate Response 'P' File** (FCSCA061.RATECONF) provided in '.txt' format
	- a. File Name: XXXPMMDD
		- i. XXX = three-letter supplier code
		- ii. P = Rate Response
		- iii. MM = month the list is produced
		- iv. DD = Day the list is produced
	- b. File Layout: e.g. 1234567890XYZABC001 88.8888 99.9999RATE UPDATED

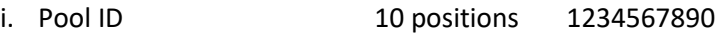

- ii. Prefix 03 positions XYZ
- iii. Rate Name 10 positions ABC001

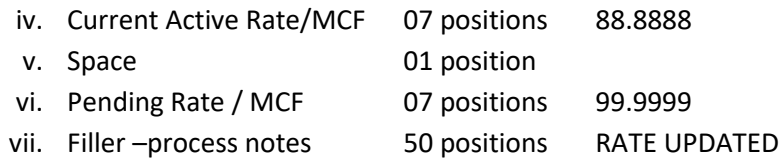

- c. Rate update response file is available when a rate change file is processed.
- d. Process Notes: confirmation or rejection message
	- i. FUTURE RATE VERSION INSERTED
	- ii. FUTURE RATE VERSON UPDATED
	- iii. FUTURE RATE VERSION DELETED
	- iv. NO CHANGE INPUT PRICE AMT = ACTIVE PRICE AMT
	- v. NO CHANGE FUTURE VERSION EXISTS WITH SAME PRICE
	- vi. NO CHANGE NO ACTIVE VERSION OF THE RATE EXISTS
	- vii. NO CHANGE INPUT PRICE IS ZERO
	- viii. NO CHANGE INPUT PRICE IN NOT NUMERIC
	- ix. NO CHANGE INVALID POOL/PREFIX/RATE COMBINATION
	- x. NO CHANGE WE ARE IN THE BLACKOUT PERIOD
- e. Accepted rate changes will appear on the history file with a status of "TEST" until Cycle 6 Open date. Rate status will change from "TEST" to "ACTIVE/FILED" on